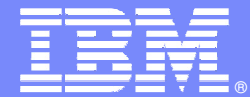

IBM Software Group

#### HALDB – test and production realities

Janet LeBlanc Silicon Valley Lableblancj@ca.ibm.com

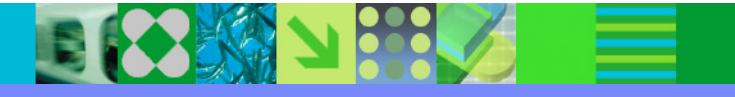

@business on demand software

© 2009 IBM Corporation

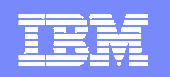

### Agenda

- HALDB Test Environments
	- Creating Test Databases & DBRC entries
	- DBRC for every programmer
	- One DBRC for all test environments
- Initial Loads HALDB databases
- П Applications recognizing partitions
- $\mathcal{L}_{\mathcal{A}}$ Maintaining HALDB DBs
- **Finding and resolving problems**
- П Migration to HALDB

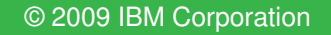

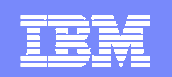

#### HALDB Overview

× Databases are partitioned

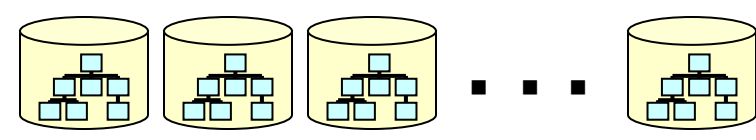

- ▶ Up to 1001 partitions per database
- $\blacktriangleright$ Partitions have up to 10 data set groups
- $\blacktriangleright$ Partitions may be allocated, authorized, and reorganized independently
- × Database Types
	- $\blacktriangleright$ Partitioned HDAM (PHDAM)
	- $\blacktriangleright$ Partitioned HIDAM (PHIDAM)
	- $\blacktriangleright$ Partitioned Secondary Index (PSINDEX)
- $\mathcal{L}_{\mathcal{A}}$  Self healing pointers
	- $\blacktriangleright$  Reorganization of partition does not require changes to secondary indexes or logically related databases which point to it

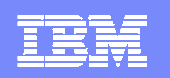

#### Test Databases

#### $\mathcal{C}^{\mathcal{A}}$ **Non-HALDB test databases**

- $\blacktriangleright$ Often, not registered in RECONs
- ▶ Each programmer may have one or more versions of a database

#### **All HALDB databases are registered in RECONs**

- $\blacktriangleright$  Multiple versions of a database must be defined in different RECONs
- DBRC does not allow multiple databases with the same name
- Multiple test versions of a database require multiple RECONs
- ▶ Plan your batch test environments

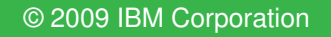

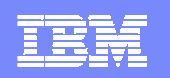

#### Defining Test Environments

#### $\mathcal{L}$ **Use the same DBD as production**

- DBD does not include partition or data set information  $\blacktriangleright$
- Place in test DBDLIB and ACBLIB

#### $\mathcal{C}$ **Create test partition definitions**

 $\blacktriangleright$ Define partitions for test environment

or

- ▶ Use Partition Definition Utility EXPORT and IMPORT functions
- ▶ Moves partition definitions between RECONs
- ▶ They may be modified after IMPORT
- $\blacktriangleright$ Data set name prefix, RAA, etc.

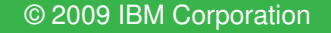

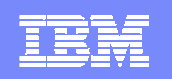

# **Transport a DB to a different IMS**

- Unload/reload
- ▶ Application load
- Image copy recovery
- DFDSS

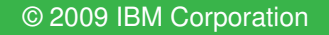

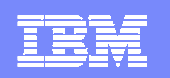

#### **Transport a DB to a different IMS**

- ▶ Via unload/reload
	- Redefine partition definition in target RECON
		- $-$  Partition definition may be different
	- Reset ILK required
		- If DB copy is permanent
- **HALDB TOOLKIT:** 
	- Create a copy of the partition definition
	- Use ILK reset utility for unload

#### **IHCHALDB**

COPYDBRC DBD(ddddd) INCLIND(Y)INCLIC(Y)TODD(OUTDBRC) )

#### IHCHALDB

RESETILK DBD(ddddd)

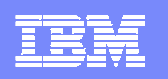

- **Transport** via application program
	- Uses PSB
	- Similar to unload/reload
	- No ILK problems
	- TOOLKIT:
		- Create a copy of the partition definition
		- Use HALDB load support to ease PSINDEX performance

# IHCHALDB

COPYDBRC DBD(ddddd) INCLIND(Y)INCLIC(Y)TODD(OUTDBRC) )

Command --->

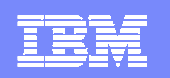

### Copy via image copy

#### **Partition definition must be identical**  $\blacksquare$

- Target DBRC must have deleted partitions
- IC DBRC definition must be transported
- ▶ Change of DSNPREFX
- Allocation of new target datasets<br>
Neover using target RECONL
- Recover using target RECON

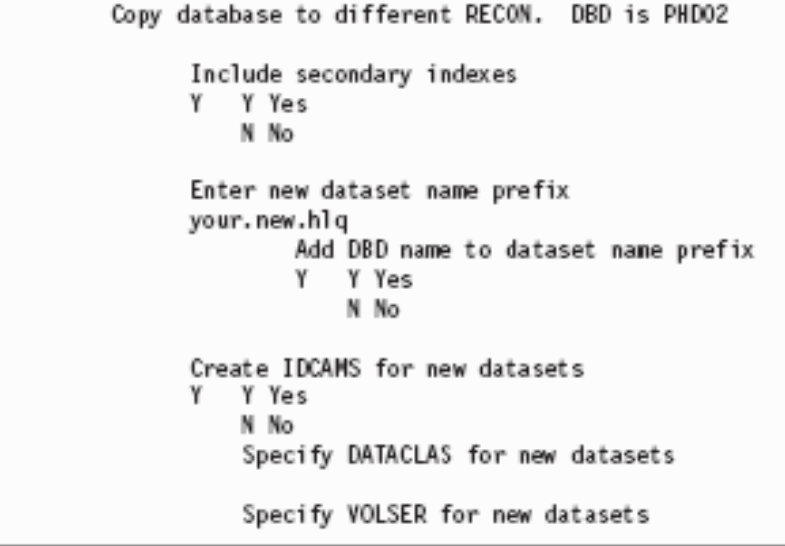

----------- IMS HALDB Toolkit ------------------

TOOLKIT:

- ▶ Create the partition definition for the target RECON
- Copy the image copy definition to the target RECON ▶
- ▶ Create the IDCAMS statements to allocate the new files

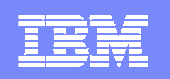

# Copy via DFDSS

- Via DFDSS
	- ▶ Similar to image copy
	- **Target RECON must reflect deleted partitions**
	- ▶ Database must be /DBRed
- TOOLKIT:
	- ▶ Create the partition definition for the target RECON
	- ▶ Create the DFDSS commands.

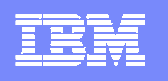

//ALLO EXEC PGM=IDCAMS //SYSPRINT DD SYSOUT=\* //SYSIN DD \* DELETE my.test.RECON1 DELETE my.test.RECON2 DELETE my.test.RECON3 SET MAXCC=0 DEFINE CLUSTER(NAME(my.test.RECON1) … DEFINE CLUSTER(NAME(my.test.RECON2) ….DEFINE CLUSTER(NAME(my.test.RECON3) ….

//CRE EXEC PGM=IHCHALDB, REGION=60M //STEPLIB DD DISP=SHR,DSN=IHC320.SIHCLOAD // DD DISP=SHR,DSN=IMS910.SDFSRESL //DFSRESLB DD DISP=SHR,DSN=IMS910.SDFSRESL //IMS DD DISP=SHR,DSN=my.DBDLIB //RECON1 DD DISP=SHR,DSN=SOURCE.RECON1 //RECON2 DD DISP=SHR,DSN=SOURCE.RECON2 //RECON3 DD DISP=SHR,DSN=SOURCE.RECON3 //MSGPRINT DD SYSOUT=\* //SYSUDUMP DD SYSOUT=\* //SYSOUT DD SYSOUT=\* //IHCSYSIN DD \* COPYDBRC DBD(nnnnn) –  $DSNPREF(new.hlq) -$  DSNDBD(DBD) - INCLIND(YES) –TODD(DBRCOUT) /\* //DBRCOUT DD DISP=(,PASS),SPACE=(TRK,(1,1)),UNIT=SYSALLDA

//DBRC EXEC PGM=DSPURX00,REGION=50M,COND=(4,LE) //STEPLIB DD DISP=SHR,DSN=IMS910.SDFSRESL //RECON1 DD DISP=SHR,DSN=my.test.RECON1 //RECON2 DD DISP=SHR,DSN=my.test.RECON2 //RECON3 DD DISP=SHR,DSN=my.test.RECON3 //DFSRESLB DD DISP=SHR,DSN=IMS910.SDFSRESL //IMS DD DISP=SHR,DSN=your.DBDLIB//SYSPRINT DD SYSOUT=\* //SYSIN DD \* INIT.RECON NOFORCER CATDS TAPEUNIT(3480) // DD DISP=(OLD,DELETE),DSN=\*.CRE.DBRCOUT

### HALDB and DBRC

# **Test Databases**

- RECON for everybody
	- Batch testing or BTS testing
	- Required when using different database datasets
	- DBRC knowledge required
- **TOOLKIT:** 
	- Clone partition definition
		- Exchange DSNPREFX
	- Rebuild RECON each time

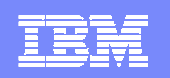

# **Test Databases**

- Using only one RECON
	- Good enough for testing online
		- Need to deal with DB status in DBRC
- ▶ Better solution required

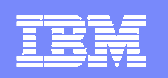

#### **Simulating DBRC=N**

- ▶ Using one RECON only
	- RECON holds HALDB definition
		- Partition names/numbers, key ranges, file attributes
	- DSNPREFX is substituted
		- Batch/BTS applications
		- Rules can be defined to create DSNPREFX
			- Via ISPF interface
			- Via batch update utility
	- Status flags in DBRC are ignored
		- You can process a HALDB partition when IC needed is on

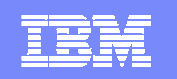

**------------------------ HALDB Toolkit ------------------------ Command ===> SYSTEM Definition for IVP1 System description.....: IBM test System status Y Intercept active System settings Y DSNPREFX is substituted Y DSNPREFX is created by DSNRULES Y Rules are on SYSTEM level Rules are on USER level Rules are on DBD level Dataset name (DSNPREFX) creation rules: SYS.......: IMSP HLQ.......: DBSMS.CKIHC** 

**Result....: DBSMS.CKIHC.dbd.A00001** 

**A CONTRACTOR** 

Rule......: HLQ DBD (HLQ, SYS, USER, DBD, PART)

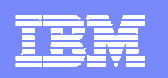

#### **CONTRACTOR Backup HALDB definitions**

- **Physical description is kept in DBRC**
- ▶ DELETE.DB "kills" the database
	- No clue of physical file definition
	- Even available ICs are of no use
- TOOLKIT:
	- $\bullet$ Utility to recreate DBRC partition definition from current
	- Should be used each time the partitions change

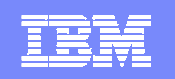

# Applications & HALDB

**ICHOOSE IN THE SECOND SECOND SECOND SECOND SECOND SECOND SECOND SECOND SECOND SECOND SECOND SECOND SECOND SECOND SECOND SECOND SECOND SECOND SECOND SECOND SECOND SECOND SECOND SECOND SECOND SECOND SECOND SECOND SECOND SEC** 

© 2009 IBM Corporation

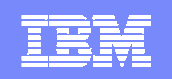

#### Parallel Loads

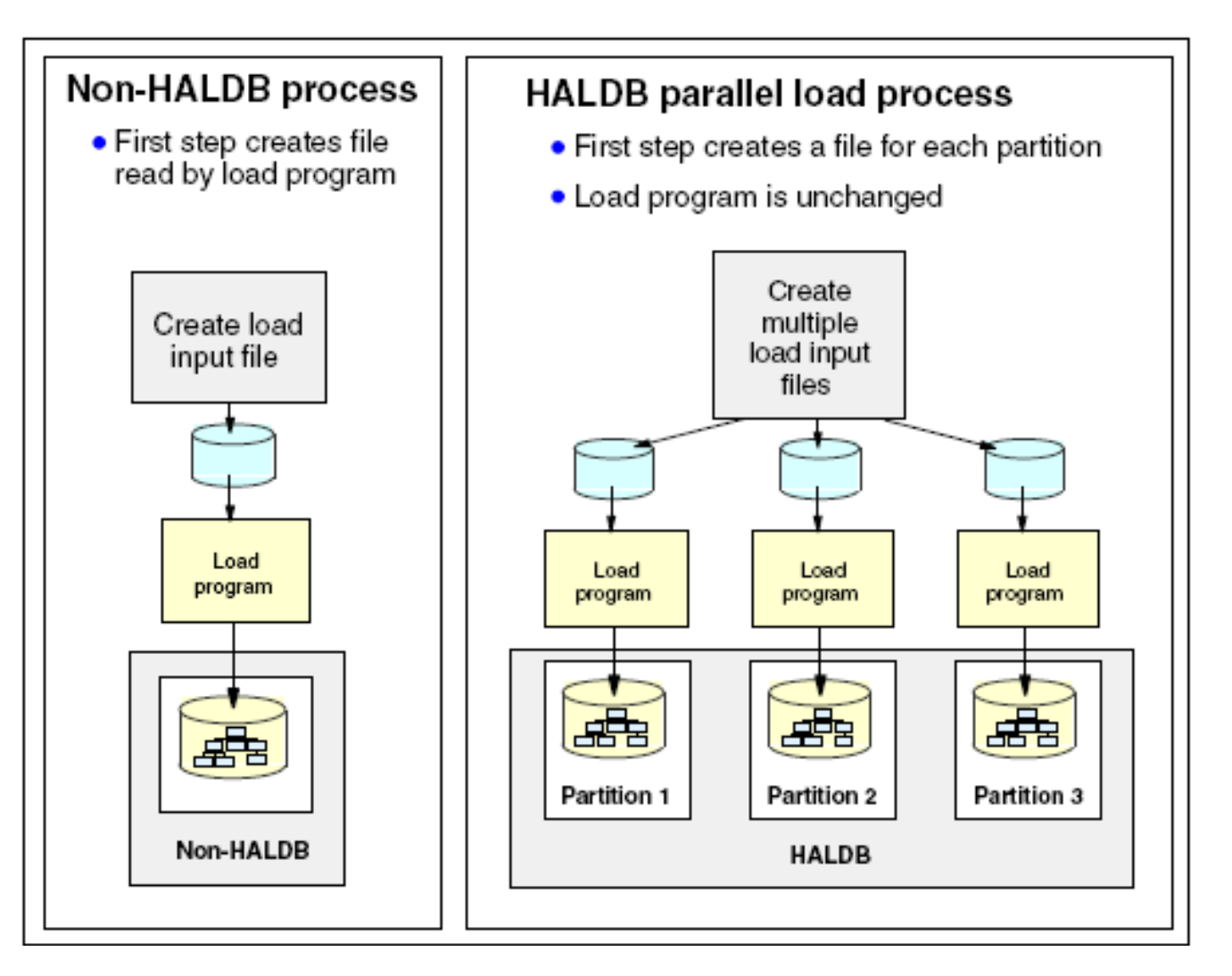

**BOOK X** 

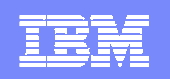

#### Splitting an unload file

**KOCH SEE** 

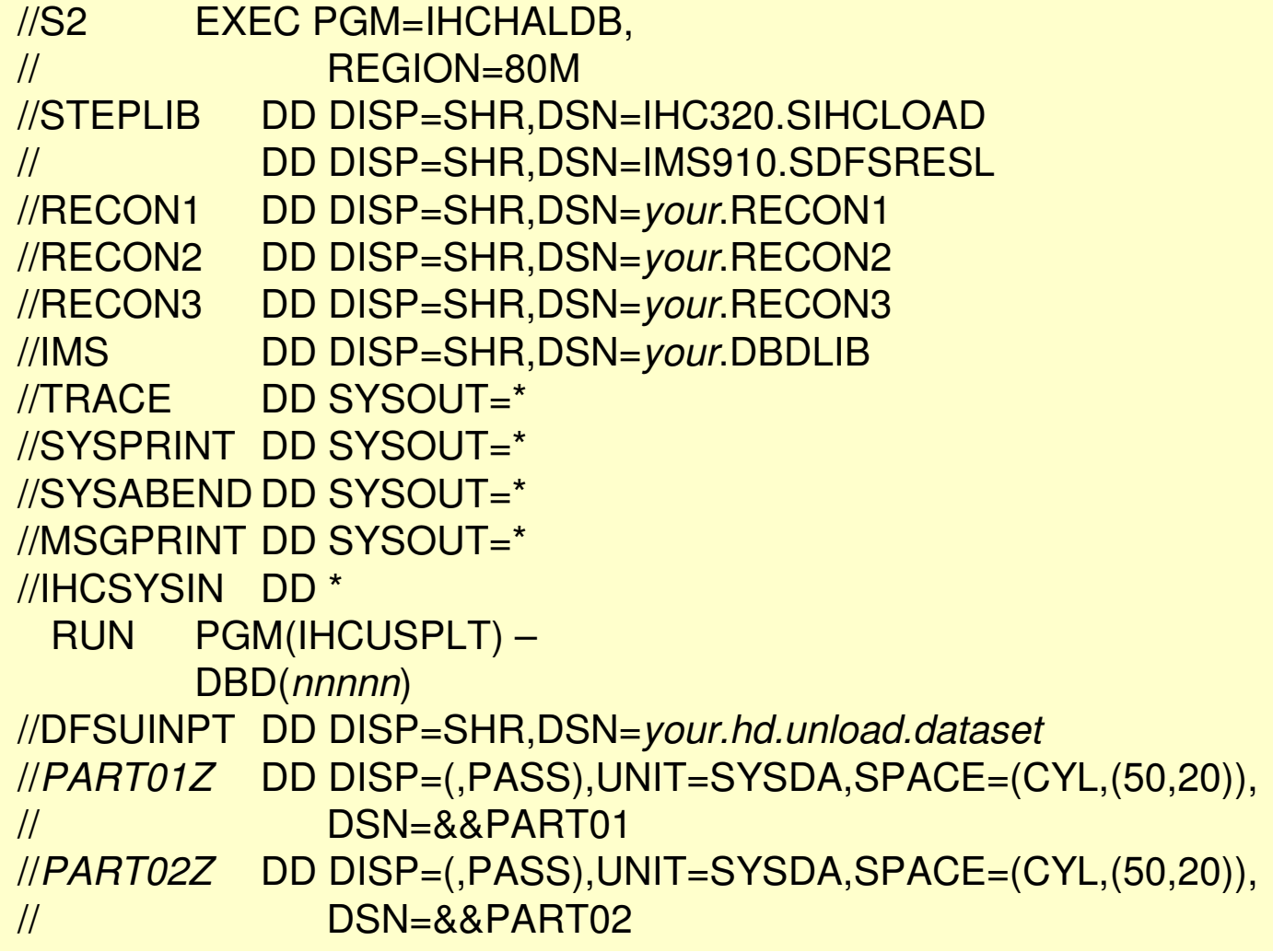

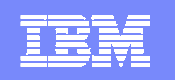

#### Program Loads with Secondary Indexes

- $\mathcal{L}$  Initial load of a database with secondary indexes also creates the secondary indexes
- **If** Index partitions must be initialized prior the load П
- Bufferpools must include the buffers for the indexes Т.
- $\mathcal{L}_{\mathcal{A}}$ Initial loads do not create entries in the ILDS
- **Building of secondary indexes during the load can be turned off with** П a parameter in DFSVSAMP DD

DFSVSAMP DD \* OPTIONS,BLDSNDX=NOVSRBF=4096,500 IOBF=(8192,200)/\*

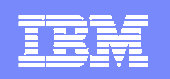

#### Program Loads with Logical Relationships

- □ Execute the Prereorganization utility to initialize the partitions in DBX.
- **Execute the Prereorganization utility to initialize the partitions in DBY.**
- **Execute the initial load application program for DBX. Do not load logical children** LC2. The program does not create a work file.
- **Execute the initial load application program for DBY. Do not load logical children** LC1. The program does not create a work file.
- Execute an update application program for a logical database. Insert either logical children LC1 or LC2, but not both. The insertion of either of the paired segments will create its paired logical child.

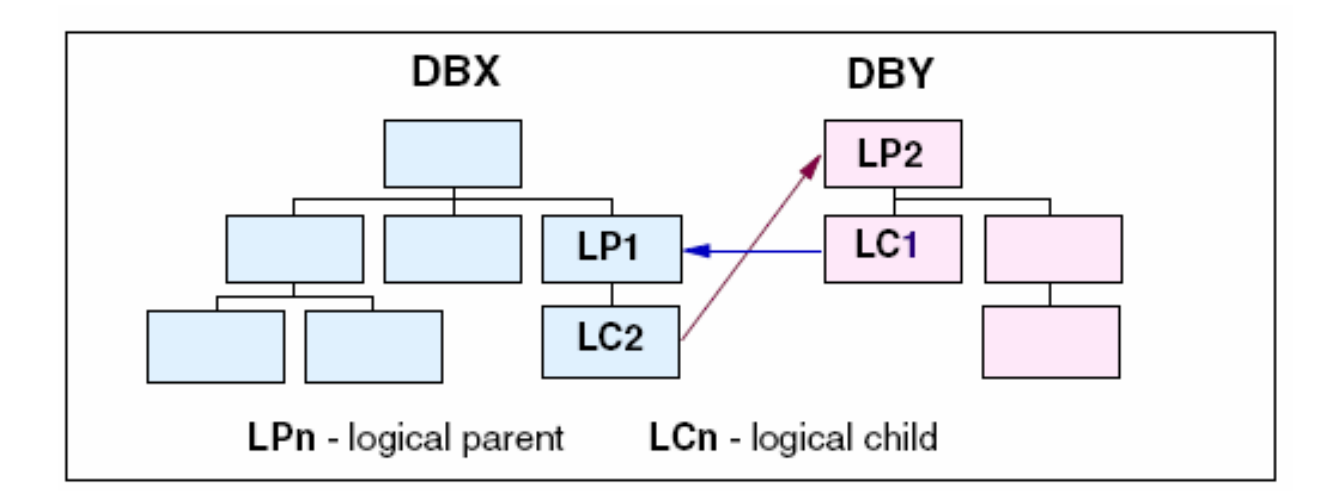

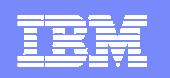

### HALDB Toolkit - Application Support

#### **Loading a logical related database**

- ▶ Tool "delays" the inserts
	- Are written to WF1 file
	- Are inserted after load has completed
		- $-$  Reuse the prefix update step.
	- IC needed turned on at end
	- •No logtape registered

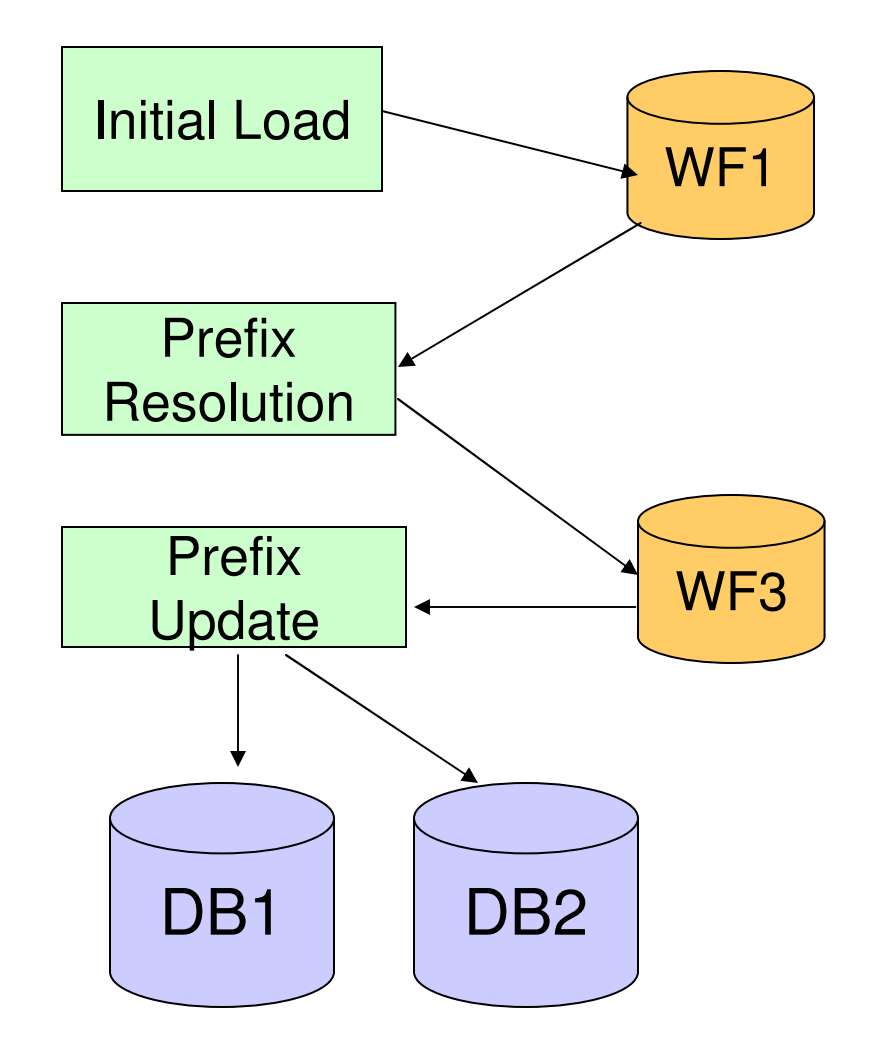

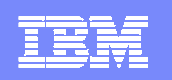

### Applications & HALDB Partitioning

**Selective Partition Processing** 

DFSHALDB DD \* HALDB PCB=(4,POHIDKA) HALDB PCB=(PCBNUM2,POHIDJA)

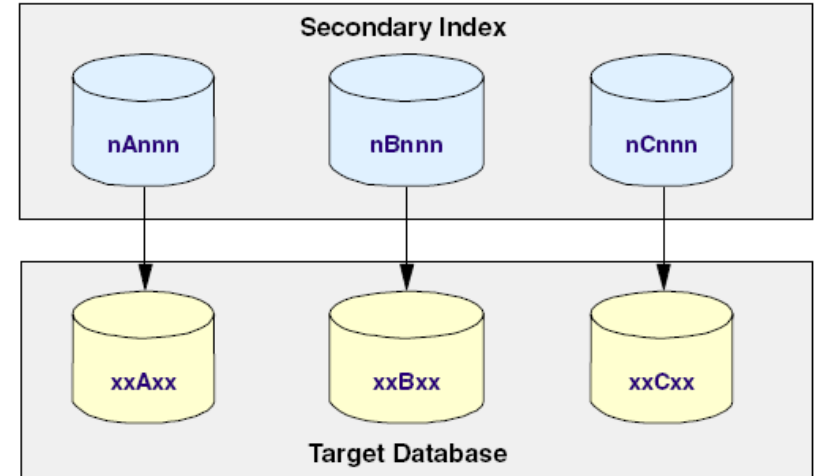

DFSHALDB DD \* HALDB PCB=(3,PVHDJ5A,NUM=4) HALDB PCB=(PCBNUM7,PVHDJ5B,NUM=3)

 $\blacksquare$  Issue – you need to know which partition a key belongs to – it can change

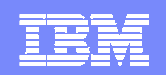

Application

Programs

# Application Support

#### **DFSHALDB statement generator:**

- г Provide starting key and ending key
- In subsequent application step, you specify:

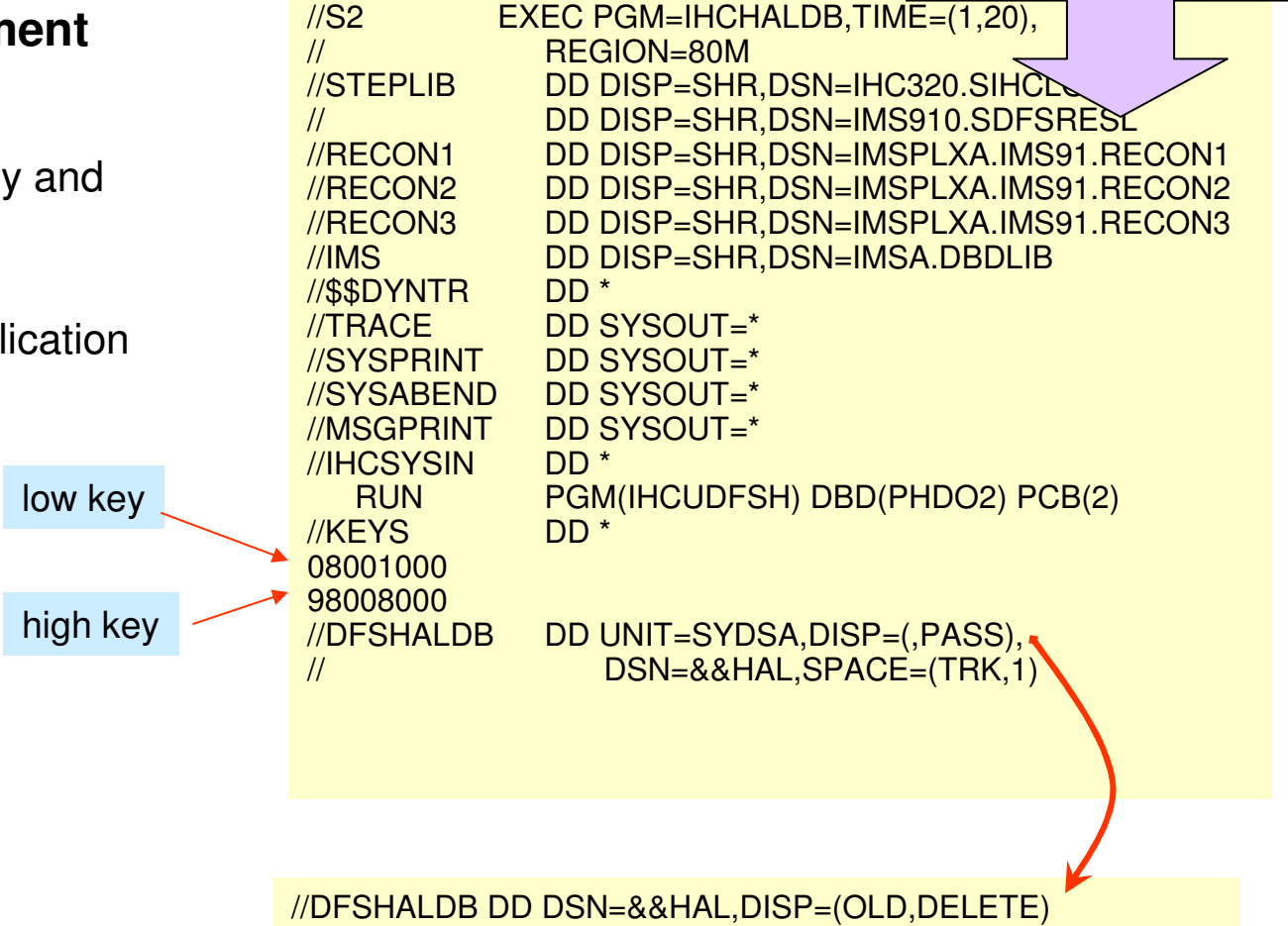

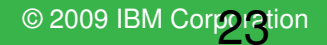

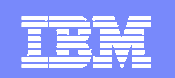

# Application Support

- $\mathcal{L}_{\mathcal{A}}$  **Partition Selection API**
	- **Application provides root key**
	- **API returns partition name and number**

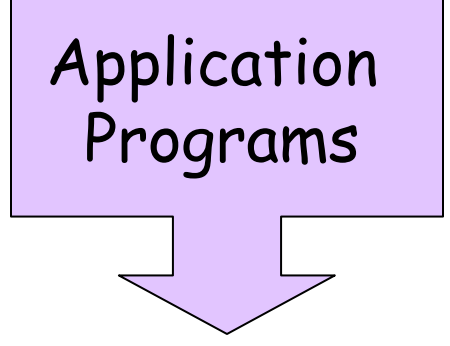

#### **Selection call:**

CALL IHCUAPI using

(″SEL″,HANDLE,RETCODE,RSNCODE,yourkey,PARTNAME,PARTNUM)

The caller provides yourkey.

The API returns PARTNAME and PARTNUM.

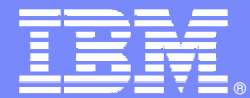

IBM Software Group

#### Maintaining HALDBs Databases-MAINTAIN functions

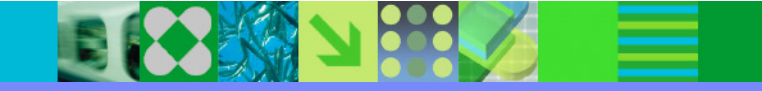

@business on demand software

© 2009 IBM Corporation

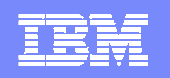

#### Production Maintenance

- **Deleting a single partition**
- Merging two DBDs into one DBD
- **Changing partition boundaries**
- **Exercise Index Pointers**
- **Reorganizing a PSINDEX**
- Maintaining databases online

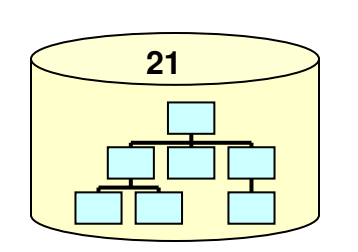

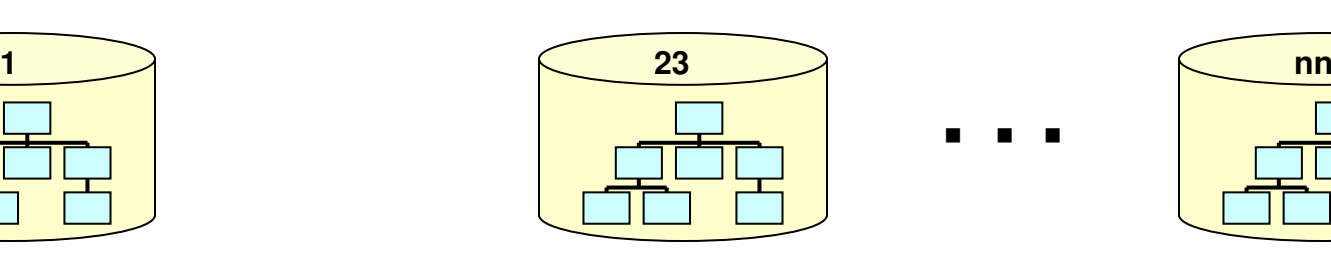

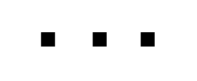

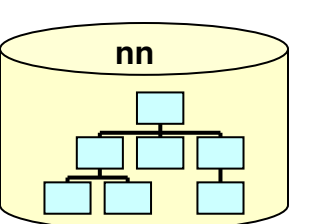

//IHCSYSIN DD \* REORGIND DBD(PHDO2) DROP(PHDO22) /\*

**CARL AND READ** 

**OPPER** 

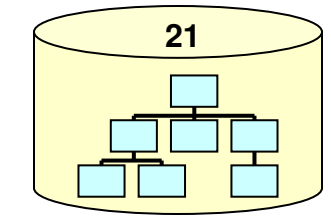

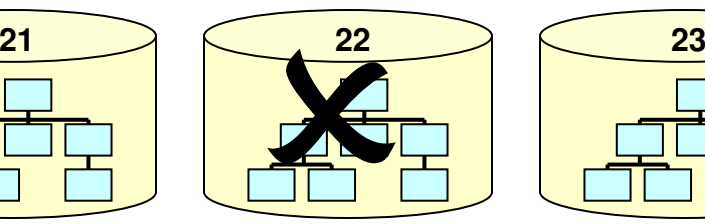

Deleting a partition

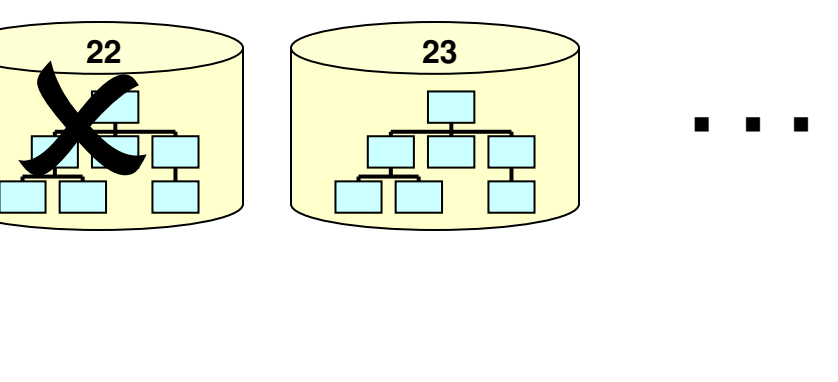

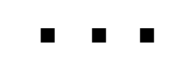

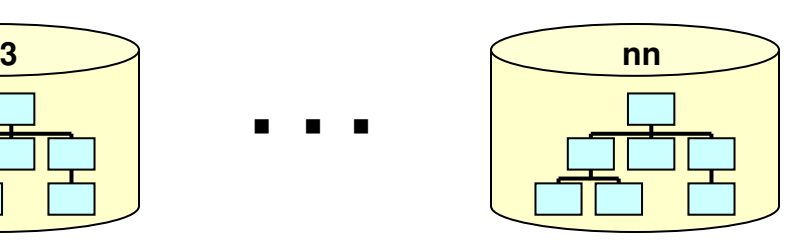

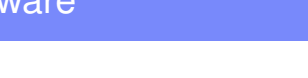

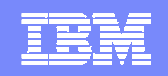

#### IBM Software Group | DB Information Management Software

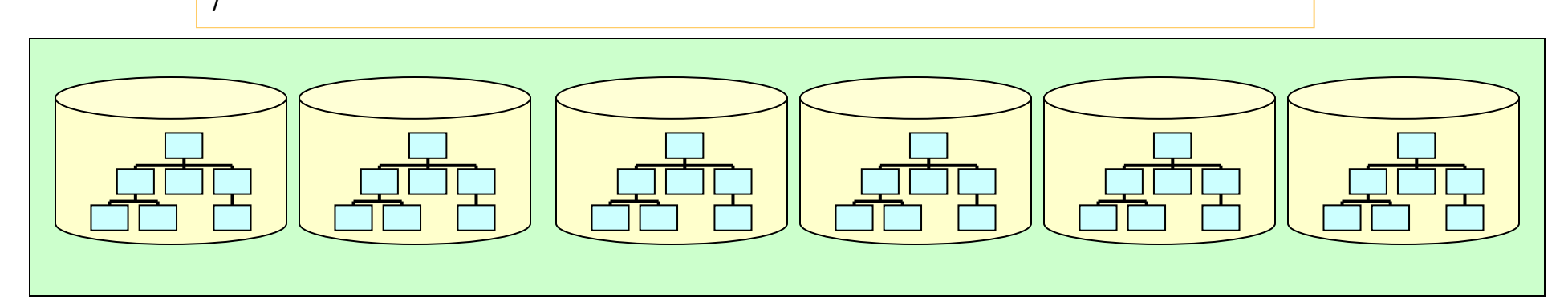

**CONTRACTOR** 

**BEATER** 

//IHCSYSIN DD \* HALDBCOPY FROMDBD(PHDPAYA) TODBD(PHDPAYRL) /\*

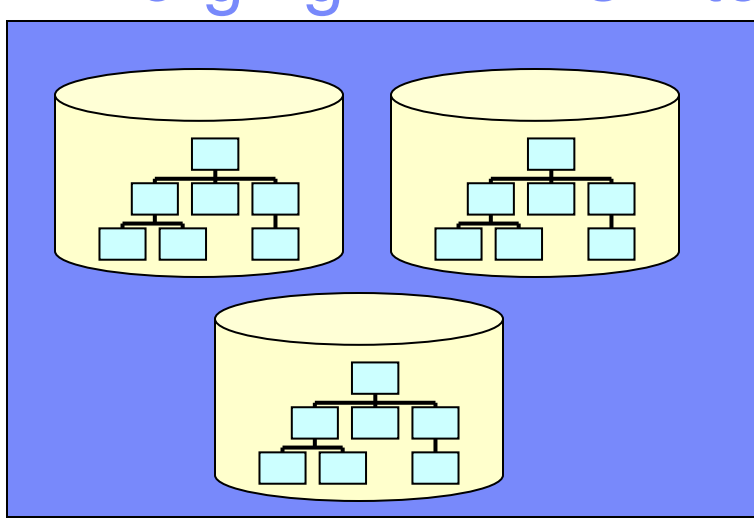

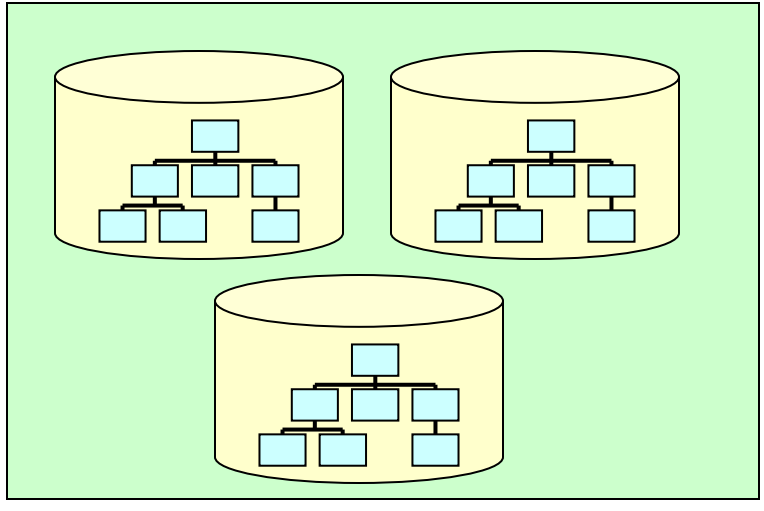

### Merging 2 DBDs into one DBD

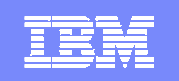

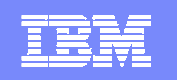

#### MAINTAIN – change partitions

**KI 300 22 XXX** 

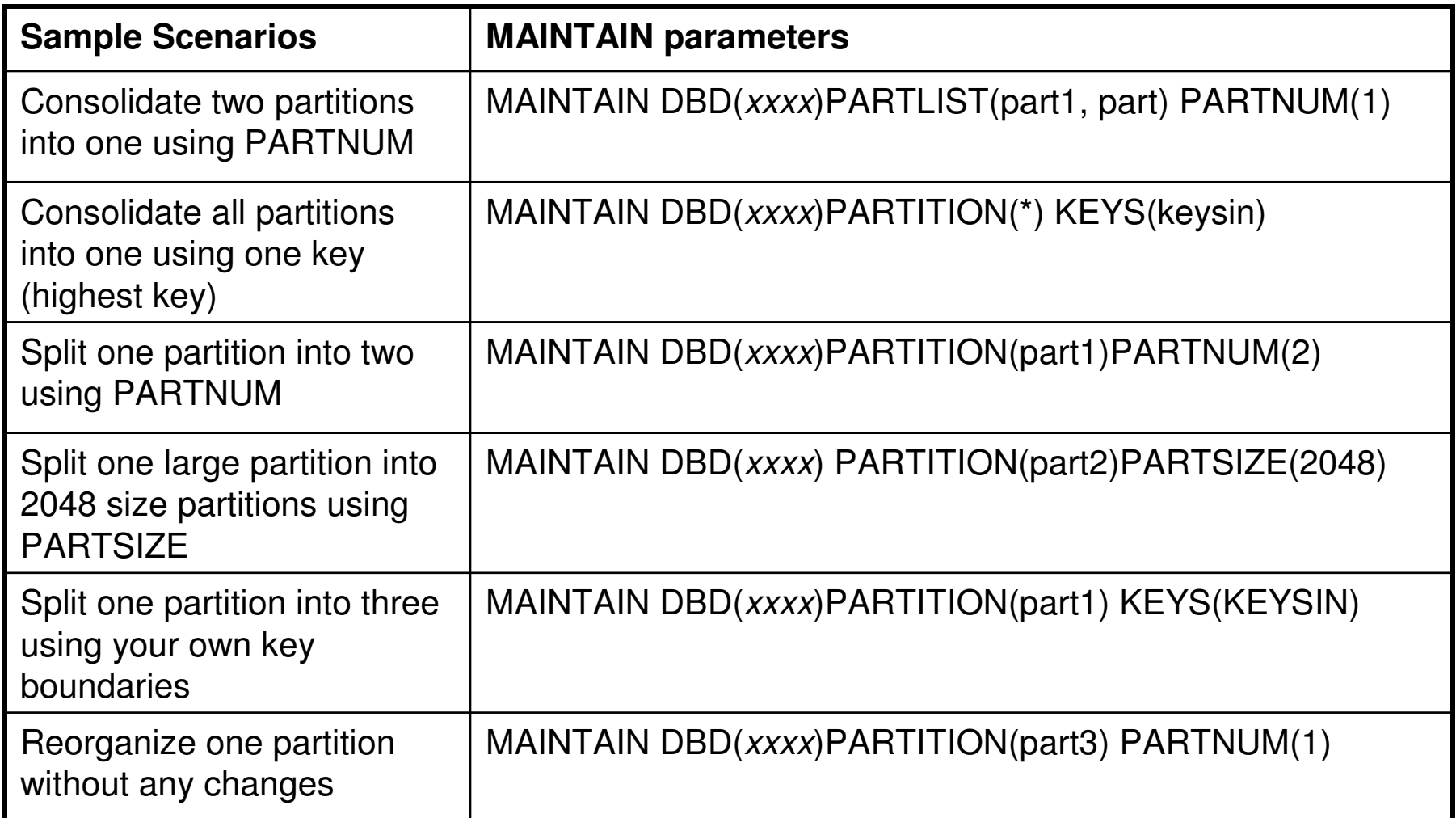

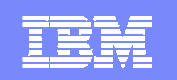

#### MAINTAIN – Online

**The ONLINE parameter specifies whether or not to perform online** maintenance The default value is N.

# ONLINE (Y|N|YES\NO)

**882 SEP** 

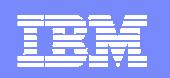

#### Database Handling

# **Heal secondary index pointer**

- ▶ EPS pointer not "healed" after REORG
- **Instant healing when required**
- ▶ Costly if many during online time

//IHCSYSIN DD \* PTRHEAL DBD(PHDO2)  $/$ 

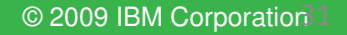

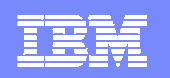

# Reorganizing a PSINDEX

- **The following tasks can be performed by this utility:** 
	- **Reclaim space**
	- ▶ Reclaim split indexes
	- ▶ Remove deleted index records
	- Remove index records for a dropped primary partition

//IHCSYSIN DD \* REORGIND DBD(PHDO2)  $/$ 

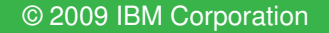

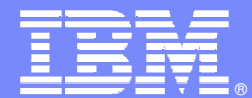

IBM Software Group

#### Production Health

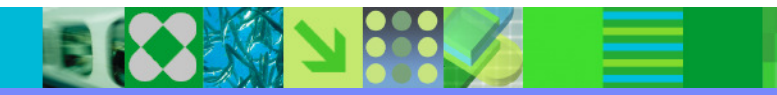

@business on demand software

© 2009 IBM Corporation

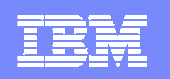

#### HALDB Overview - Pointers

- H Logical child segments and secondary index segments include:
	- ► Key of target
		- − Key of target's root for secondary indexes
		- − Logical Parent's concatenated key for logical relationships
		- Used to determine partition in which target resides
	- ► Extended Pointer Set (EPS)
		- RBA of target when last known
		- • Reorganization number of target partition when RBA pointer was accurate
			- − Used to determine if RBA is still accurate
		- Indirect list key (key of Indirect List Entry) for target segment
			- − Used when RBA pointer is not still accurate
- $\mathcal{L}_{\mathcal{A}}$ Other pointers are unchanged from non-HALDB databases

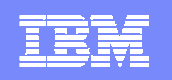

#### HALDB Overview - ILDS

- **An Indirect List Data Set (ILDS) is associated with each partition**
	- ▶ One KSDS per partition
- **ILDS contains accurate RBA pointer to each secondary index or logical relationship target**
	- **Entries are created or updated by reorganization**
	- ▶ Key of entry is ILK (indirect list key) associated with target segment
	- Segments which are not targets of sec. ind. or log. rel. do not have entries
- **ILDS is used when reorganization number in logical relationship or secondary index pointer is "out of date"**
	- ▶ "Out of date" when reorg. number does not match partition's reorg. number
	- ▶ "Out of date" indicates that the pointer has not been healed since last reorg.

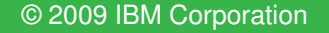

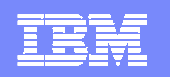

#### HALDB Overview – Using the EPS and ILE

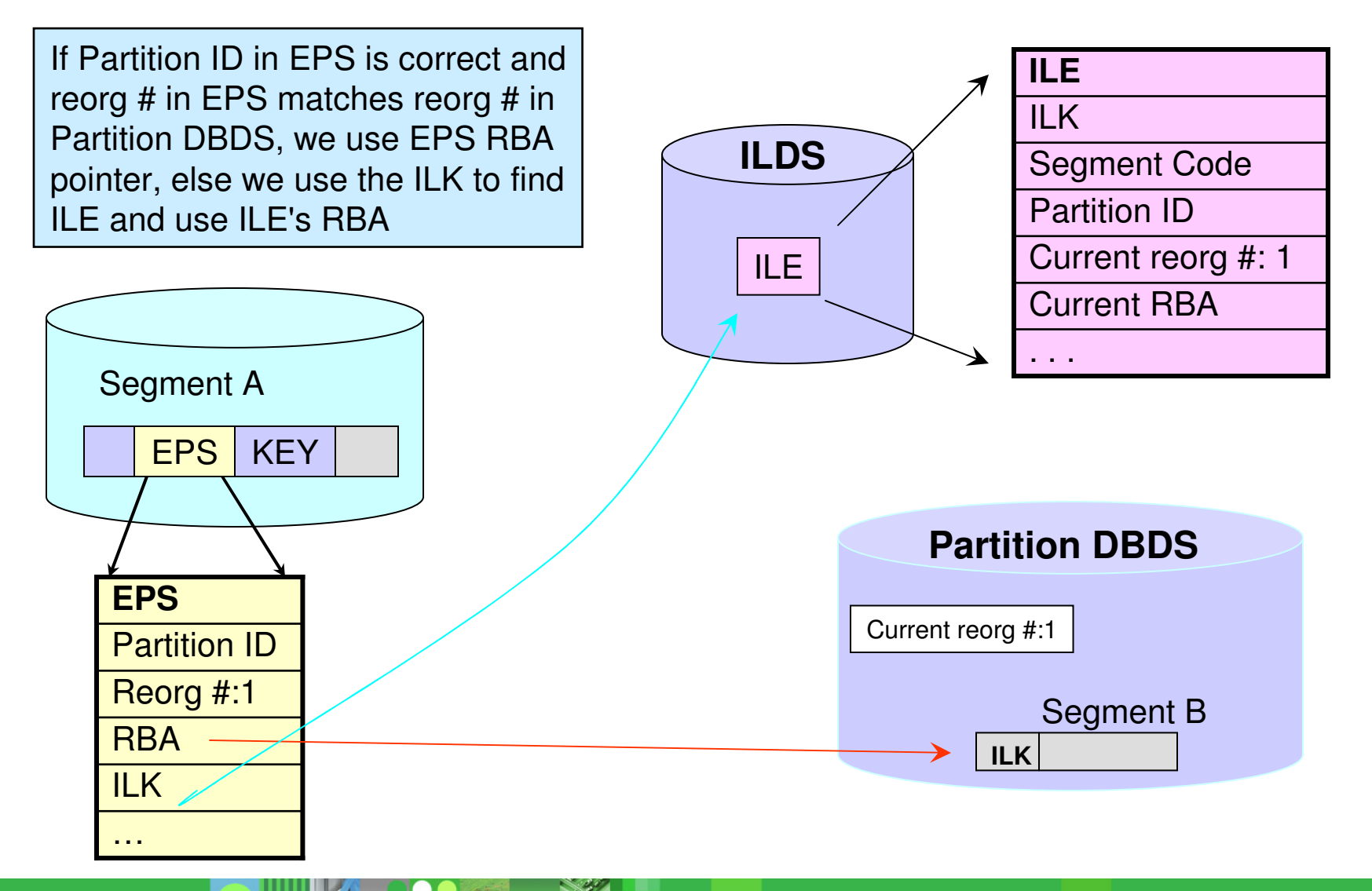

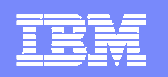

- $\mathbb{R}^3$  **Threshold parameter driven**
	- Are mostly percentage parameter
	- Give a low and high value
		- Low: warn about an upcoming problem
		- ▪High: problem is now more urgent

#### $\mathcal{L}_{\mathcal{A}}$ **Allow other options to be turned off/on**

- ILK verification
	- ▪On occasion only
- **Root extract**<br>Recent le
	- ▪Record layout is described in the manual

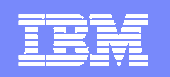

#### $\mathbb{R}^2$ **Example**:

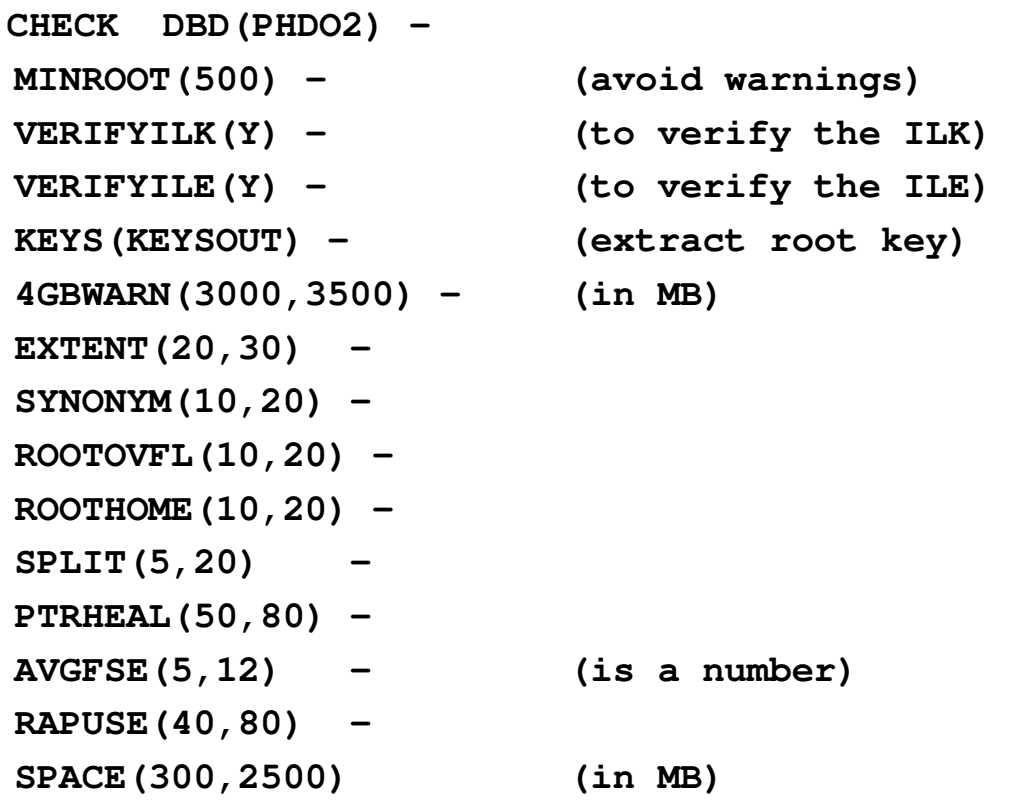

**K 300 X X** 

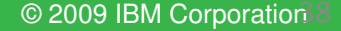

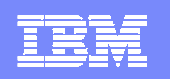

#### $\mathcal{L}_{\mathcal{A}}$ **Runs very fast**

- ▶ Up to 8 datasets at the same time
- ▶ Verification of ILK and ILE can be turned off
- $\mathcal{L}_{\mathcal{A}}$  **Provides decision support on partition maintenance**
	- **Combining/splitting/rearranging**
	- Adjusting randomizing parameter for partitions

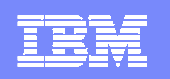

# **Example 15 How to resolve**

- ▶ Partition too big
	- Split partition or rearrange with others
- ▶ Pointer healing
	- Run "heal" utility or rebuild indexes.
- $\blacktriangleright$  Missing ILEs
	- Rebuild indexes
	- $\bullet$ Reorg partition(s)
	- Rebuild ILDS

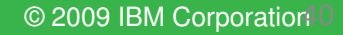

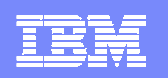

# **Example 15 How to resolve**

- **Invalid or duplicate ILKs** 
	- Use ILK reset tool
	- Reload database with PROCOPT=L
		- Delay index build
- $\blacktriangleright$  Root in wrong partition
	- Talk with the application people
		- Could be invalid
	- $\bullet$ Reorg the entire database

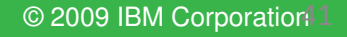

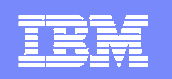

#### ILK Reset

- $\blacksquare$ Resolves conflicting ILKs
- $\overline{\phantom{a}}$  Fixes:
	- Invalid ILKs
	- Duplicate ILKs
- **Bun when HALDB Analyzer** detects invalid ILKs
- STEPS:
	- 1. Run ILK Reset utility
	- 2. Reload database using unload file
	- 3. Rebuild secondary indexes

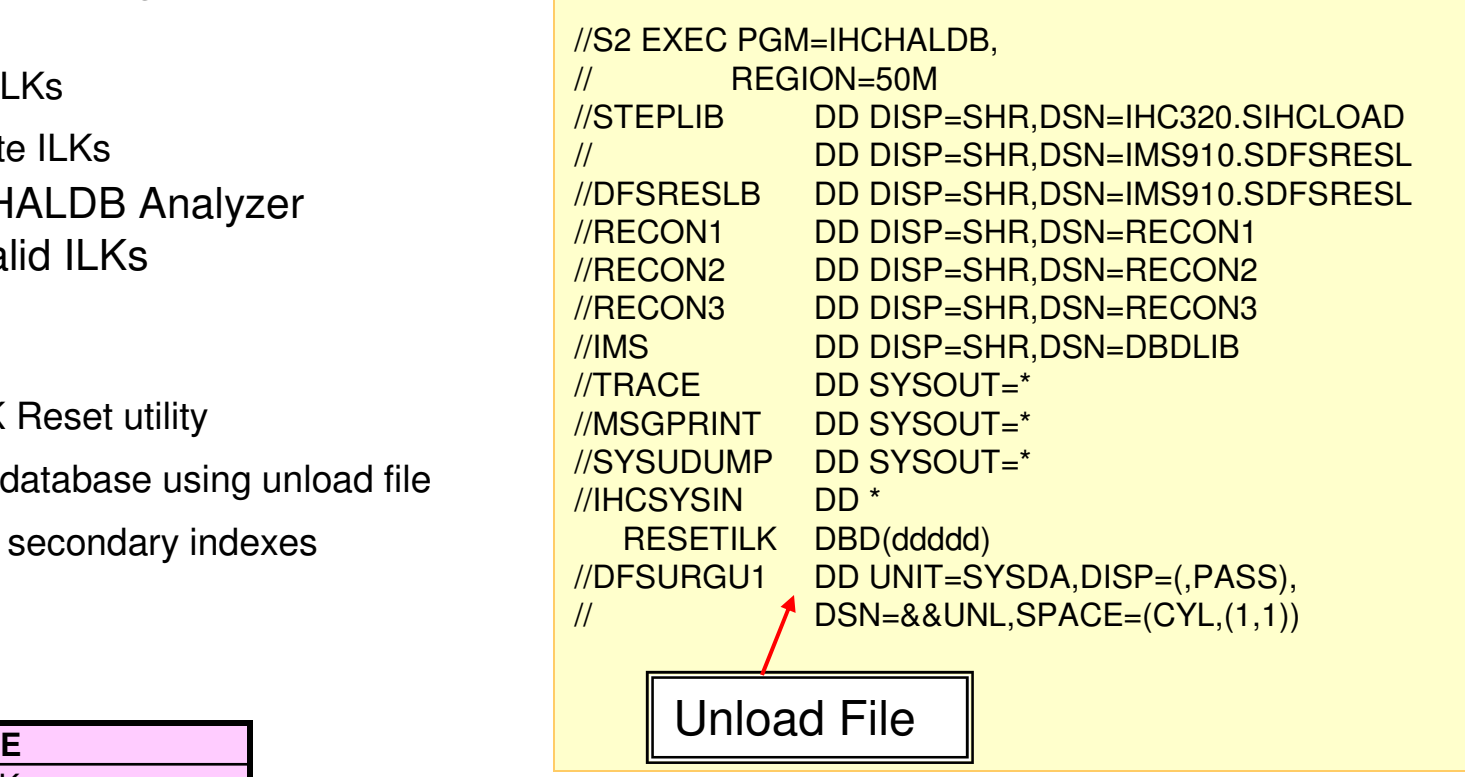

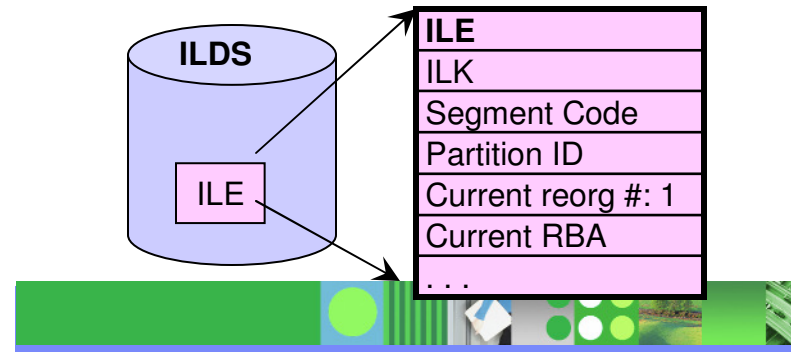

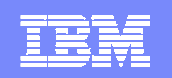

#### Migration to HALDB

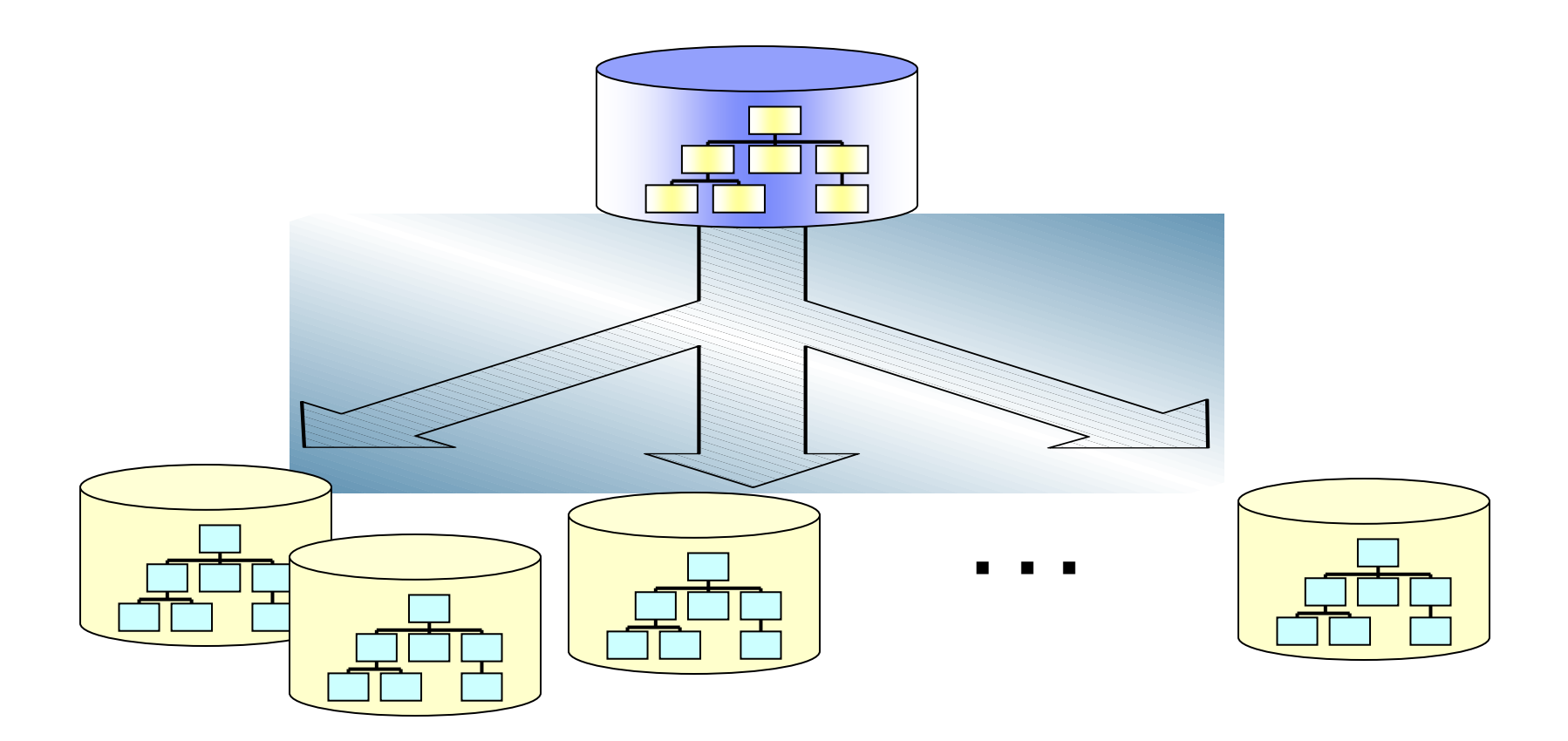

**DOCALL** 

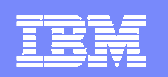

# Converting to HALDB

- $\mathcal{L}_{\mathcal{A}}$  **Utility does it all**
	- Find partition boundaries
	- Convert the DBD
	- ▶ Do the DBRC work
	- Calculate and allocate the new files
	- **Run the utilities**

**CONTRACTOR** 

▶ Can handle SHISAM, HISAM, DEDBs, PDB/PDF

#### **DB can be open for update**

- ▶ Requires ORF (IMS Online Reorg Facility) to be installed  $\blacktriangleright$
- Ы Downtime is short

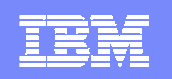

### **CONVERT**

#### **SYSIN command**

CONVERT DBD(dbdname) Primary DBD name DBDPATT(\*\*\*\*\*…) to create a partition nameDSNPREF(your.hlq) appended with DBD namePARTSIZE(2048)|PARTNUM(nn)|KEYS(ddname)

#### **Takeover concept**

- ▶ No renames, all dataset names are new
- Activate only if successful
- ▶ Use of temporary RECON
- RECON notification delayed
- ▶ Activate changed DBD

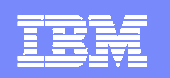

# **CONVERT**

### **Other parameter**

- ▶ Back to 1 DSG
- VSAM to OSAM
- **HDAM** randomizing parameter
- ▶ SMS constructs

# **Backup options**

- ▶ DBD
- **DBRC**
- **Dataset allocation**

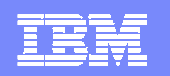

# IMS HALDB Toolkit for z/OS

#### $\mathcal{L}$ **Application Support**

•Dynamic DFSHALDB Statement Build•Partition Selection API

#### **Test Environment Support** ▶ **DBRC Handling**

•Cloning DBRC Definitions •Copy HALDB definitions to different RECONs•Backup DBRC definitions

#### $\mathcal{L}_{\mathcal{A}}$ **HALDB Maintenance**

- •Reorganizing a PSINDEX
- •Consolidate or split partitions
- •Heal Index Pointer
- •Load a Single Partition
- •Delete a Single Partition
- •Merge HALDBs
- •Add empty partition to end of HALDB

#### **HALDB Analyzer**

•Analyze HALDB Constructs•Extract Root Keys

#### **Convert to HALDB**

- •ISPF Interface
- •Single step batch
- •Integration with ORF allows near online conversion
- •Testing of partition selection exits

#### **System Utilities**

- •Split Unload File
- •ILK Rebuild
- •ACBLIB report
- •Create DBD Source

IBM Software Group | DB Information Management Software

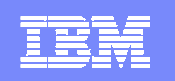

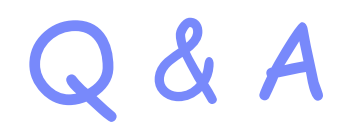

**KI 3882 NE** 

#### With Janet LeBlanc and Christian Koeppen

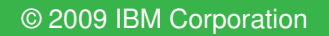

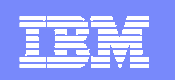

### More Information

- HALDB Toolkit: http://www.ibm.com/software/data/db2imstools/imstools/ims-haldb-toolkit/index.html
- $\mathcal{L}_{\mathcal{A}}$  IMS Tools website: http://www.ibm.com/software/data/db2imstools/products/ims-tools.html
- $\mathcal{L}_{\mathcal{A}}$ Documentation:

http://www.ibm.com/software/data/db2imstools/imstools-library.html